**BKBU-TPJ92** シリーズ 取扱説明書

ご使用に際しての注意事項 警 告

**本製品を安全にお使いいただくため、下記注意事 項を必ずお守り下さい。**

・本製品を次の場所に設置しないで下さい。感電・火災の原因 になったり、製品に悪影響を与える場合があります。

強い磁界・静電気・震動が発生するところ、平らでないところ、直射 日光があたるところ、火気の周辺または熱気のこもるところ、漏 電・漏水の危険があるところ、油煙、湯気、湿気やホコリの多いとこ ろ

- ・本製品を落としたり、強い衝撃を与えたりしないで下さい。
- ・本製品の分解や改造や修理を自分でしないで下さい。
- ・本製品を廃棄するときは地方自治体の条例に従って下さい。
- ・異常を感じた場合は、即座に使用を中止し、弊社サポートセ ンターまたはお買い上げの販売店にご相談下さい。

### 本製品の機能

キーボードとしての機能の他に、ノートパソコンなどに搭載される タッチパッドを装備しています。タッチパッドはマウスのかわりに お使いいただけます。

## OS別導入ガイド

**■本製品をUSBキーボードとして使用する場合**

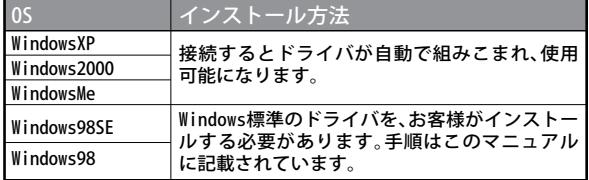

# ドライバのインストール

#### **■本製品をUSBキーボードとして使用する場合**

本製品をパソコンのUSBポートに接続して使用するときは、 ドライバのインストールが必要です。 以下の手順でドライバをインストールしてください。

●WindowsXP/2000/Meの場合 Windowsを起動すると、自動的にドライバがインストールされます。 **●**Windows98の場合 Windowsを起動すると、ドライバのインストール画面が表示されま すので、以下の手順に従ってインストールして下さい。

インストールの途中でWindows98のCD-ROMが必要になりますので、 あらかじめご用意下さい。

- 1.�Windowsを起動し、本製品を接続します。
- 2. 网新しいハードウェアの追加ウィザード」画面が表示されたら [次へ]をクリックします。
- 3. 冈使用中のデバイスに最適なドライバを検索する」を選択しま す。[次へ]をクリックします。
- 4. 冷索場所のチェックマークをすべて外します。 [次へ]をクリックします。

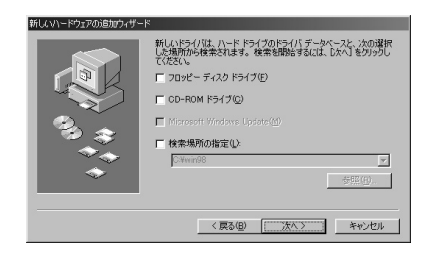

- 「このデバイス用の更新されたドライバが見つかりました」 と表示されたら「更新されたドライバ」を選んで[次へ]をク リックします。
- 5. ゆバイス名とドライバのある場所が表示されたら「次へ」をク リックします。

Windows98のCD-ROMを挿入するようにメッセージが表示され た場合は、以下の手順を行ってください。

①�Windows98のCD-ROMを挿入して[OK]をクリックします。

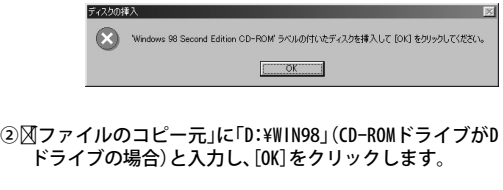

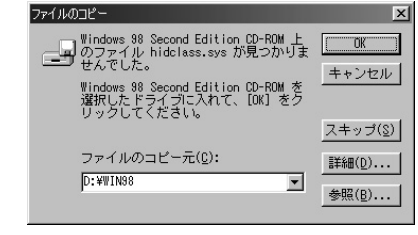

6. べライバがインストールされたら[完了]をクリックします。

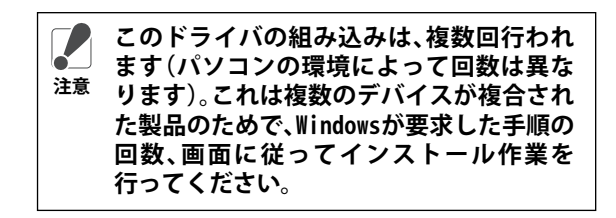

### 製品に関するお問い合わせ

**①使い方のヒントやトラブル解決を探す** 弊社ホームページでご確認下さい

サポート情報 86886.jp

**②お電話でのお問い合わせ**

〈 東 京 〉03-5781-7260 月~金�9:30~19:00 / 土�9:30~18:00 〈名古屋〉052-619-1188 月~金(祝日除く)�9:30~17:00

### 欠損・不良について

ご購入いただいた製品に、万一、欠損品や不良品などがありま したら、保証期間内であれば修理・交換させていただきます。 誠にお手数ですがご購入になられた販売店様にご相談下さ い。

ただし、取り扱い上の不注意・乱暴な使用による故障の場合 は、その責任に応じかねますのであらかじめご了承下さい。

### 保証契約約款

この約款(以下「本約款」といいます)は、お客様がご購入された弊社製品の修理に関する保証の 条件等を規定するものです。お客様が本約款の各条項に同意頂けない場合は保証契約を取消す事が できますが、この場合、製品を使用せず販売店又は弊社にご返却下さい。ただし、本約款はお客様 てこよ > ん、この物目、 お出こ とはこ ノベンエ<br>の法律上の権利を制限するものではありません

- 第1条(定義)
	- 本約款で使われる用語の定義は次の各号の通りと致します。 ①「保証書」とは製品名及び保証期間を予め記入した上で弊社が修理を保証する旨を約して発
	- 行した証明書をいいます ②「故障」とはお客様が正しい使用方法により製品を作動させた場合でも製品が正常に機能し
	-
	- ない状態をいいます。<br>③「無償修理」とは製品が故障した場合に弊社が無償で行う当該故障個所の修理をいいます。<br>④「無償保証」とは本約款の条件により弊社がお客様に対し無償修理をお約束する事をいいま
	- す。 ⑤「有償修理」とは製品が故障において無償保証が適用されず、お客様から費用を頂戴して弊
	- 社が行う当該故障個所の修理をいいます。 ⑥「製品」とは弊社製品として梱包された物のうち本体部分をいい、付属品等を除きます。
- 第2条(無償保証)
	- 製品が故障した場合、お客様は保証書記載の保証期間内に弊社に対し修理を依頼する事で無償
	- 保証の適用を受ける事かできます。ただし、次の各号の場合を除きます。<br>○<mark>沙</mark>修理依頼の際保証書をご提示頂けない場合。<br>②<mark>沙?提示頂いた保証書が偽造又は修正された疑いのある場合、及び製品貼付の製品ラベル並び</mark>
	- にシリアル№ラベルの剥離か認められる場合。<br>③D<mark>製品のお買い上げの後、お客様による運送又は移動の際の落下又は衝撃等に起因して故</mark>障ま
	- たは破損した場合。<br>④<mark>珍</mark>客様の使用上の誤り、不当な改造若しくは修理又は弊社が指定する物以外の機器との接続<br>- により故障又は破損した場合。
	- ◎ ◎<br>◎ ◎火災、地震、落雷、風水害、その他天災地変又は異常電圧等の外的要因により故障又は破損 。<br>した場合。
	- ⑥�消耗部品の自然損耗又は自然劣化により故障した場合。
	- <mark>③</mark> 約各号の場合の他、故障の原因がお客様の使用方法にあると認められる場合。
- 第3条(修理)
	- 本約款に基づく修理は、次の各号の条件の下で実施します。
	- ~。。。。<br>①<mark>膠理は製品の分解又は部品の交換もしくは補修により行います。ただし、万一修理が困難な</mark> 場合又は修理費用が製品価格を上回る場合、保証対象の製品と同等以上の性能を有する他の 製品との交換で対応させて頂く事があります。 ②�無償修理により交換された旧部品又は旧製品等は弊社にて適宜廃棄処分させて頂きます。
	-
	- ③�有償修理により交換された旧部品又は旧製品等も前号の場合と同様と致しますが、修理依頼 。<br>感覚感染というスターインには最近のない。<br>こちゃっちゃっとは、おなしは、部品の性質上ご意向の際にお客様からお知らせ頂ければ旧部品等を返却致します。ただし、部品の性質上ご意向 に添えたい場合もございます。

第4条(免責事項)

- ①�弊社の故意又は重大な過失による場合を除き、製品に関する債務不履行又は不法行為に基づ く弊社損害賠償責任は当該製品の購入代金を限度と致します。
- ②�製品に隠れた瑕疵があった場合、弊社は本約款の規定に拘わらず無償にて当該瑕疵を修補し 又は瑕疵のない製品もしくは同等品に交換致しますが、当該瑕疵に基づく損害賠償の責に任
- じません。 ③�弊社における保証は製品の機能に関するものであり、ハードディスク等のデータ記憶装置に 記憶されたデータの消失又は破損について保証するものではありません。

第5条(有効範囲)

この約款は、日本国内においてのみ有効です。

- ・製品の仕様、デザイン、および本書の内容については、改良のため予 告なしに変更される場合があり、現に購入された製品とは一部異な ることがあります。
- ・BUFFALO"株式会社バッファローの商標です。本書に記載されている他 社製品名は、一般に各社の商標または登録商標です。本書では、™、®、 ©などのマークは記載していません。

株式会社ノマリファロー ホームページURL **buffalo.jp**

初版発行2005/06/02 PY00-31049-DM10-02

RIIFFAI N BKBU-TPJ92シリーズ 取扱説明書